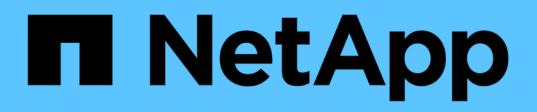

## **Guide de renforcement de la sécurité des outils ONTAP pour VMware vSphere**

Enterprise applications

NetApp May 19, 2024

This PDF was generated from https://docs.netapp.com/fr-fr/ontap-apps-dbs/vmware/vmware-otvhardening-overview.html on May 19, 2024. Always check docs.netapp.com for the latest.

# **Sommaire**

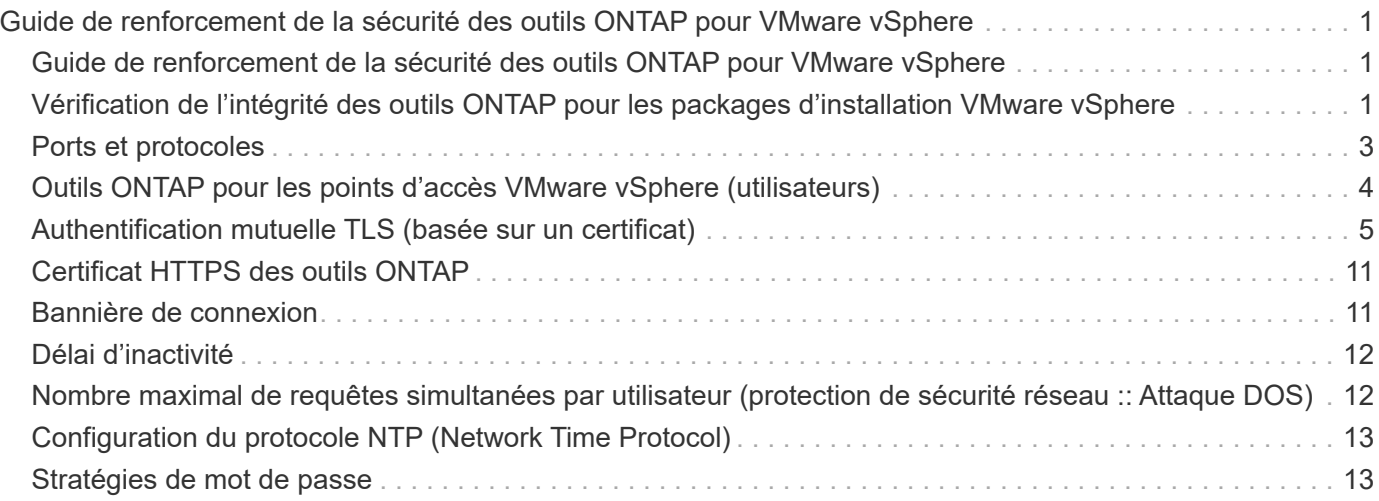

# <span id="page-2-0"></span>**Guide de renforcement de la sécurité des outils ONTAP pour VMware vSphere**

### <span id="page-2-1"></span>**Guide de renforcement de la sécurité des outils ONTAP pour VMware vSphere**

Le guide de renforcement de la sécurité des outils ONTAP pour VMware vSphere fournit un ensemble complet d'instructions pour configurer les paramètres les plus sécurisés.

Ces guides s'appliquent à la fois aux applications et au système d'exploitation invité de l'appliance elle-même.

## <span id="page-2-2"></span>**Vérification de l'intégrité des outils ONTAP pour les packages d'installation VMware vSphere**

Deux méthodes sont disponibles pour vérifier l'intégrité des packages d'installation des outils ONTAP.

- 1. Vérification des checksums
- 2. Vérification de la signature

Les sommes de contrôle sont fournies sur les pages de téléchargement des paquets d'installation d'OTV. Les utilisateurs doivent vérifier les sommes de contrôle des paquets téléchargés par rapport à la somme de contrôle fournie sur la page de téléchargement.

### **Vérification de la signature des outils ONTAP OVA**

Le paquet d'installation de vApp est livré sous la forme d'une boule de commande. Ce tarball contient des certificats intermédiaires et racine pour l'appliance virtuelle, ainsi qu'un fichier README et un package OVA. Le fichier README guide les utilisateurs sur la façon de vérifier l'intégrité du progiciel VApp OVA.

Les clients doivent également télécharger les certificats racine et intermédiaire fournis sur vCenter version 7.0U3E et ultérieure. Pour les versions vCenter comprises entre 7.0.1 et 7.0.U3E, la fonctionnalité de vérification du certificat n'est pas prise en charge par VMware. Les clients n'ont pas besoin de télécharger de certificat pour vCenter versions 6.x.

#### **Téléchargement du certificat racine sécurisé vers vCenter**

- 1. Connectez-vous à vCenter Server à l'aide du client VMware vSphere.
- 2. Spécifiez le nom d'utilisateur et le mot de passe de [laman@vspher.locl](mailto:laman@vspher.locl) ou d'un autre membre du groupe administrateurs d'authentification unique vCenter. Si vous avez spécifié un domaine différent lors de l'installation, connectez-vous en tant qu'administrateur@mondomaine.
- 3. Accédez à l'interface utilisateur de la gestion des certificats : a. Dans le menu Accueil, sélectionnez Administration. b. Sous certificats, cliquez sur gestion des certificats.
- 4. Si le système vous y invite, entrez les informations d'identification de votre serveur vCenter.
- 5. Sous certificats racine approuvés, cliquez sur Ajouter.
- 6. Cliquez sur Parcourir et sélectionnez l'emplacement du fichier .pem du certificat (OTV\_OVA\_INTER\_ROOT\_CERT\_CHAIN.pem).

7. Cliquez sur Ajouter. Le certificat est ajouté au magasin.

Reportez-vous à la section ["Ajoutez un certificat racine de confiance au magasin de certificats"](https://docs.vmware.com/en/VMware-vSphere/7.0/com.vmware.vsphere.authentication.doc/GUID-B635BDD9-4F8A-4FD8-A4FE-7526272FC87D.html) pour en savoir plus. Lors du déploiement d'une vApp (à l'aide du fichier OVA), la signature numérique du package vApp peut être vérifiée sur la page « Review details » (vérifier les détails). Si le package vApp téléchargé est authentique, la colonne « Éditeur » affiche « certificat de confiance » (comme dans la capture d'écran suivante).

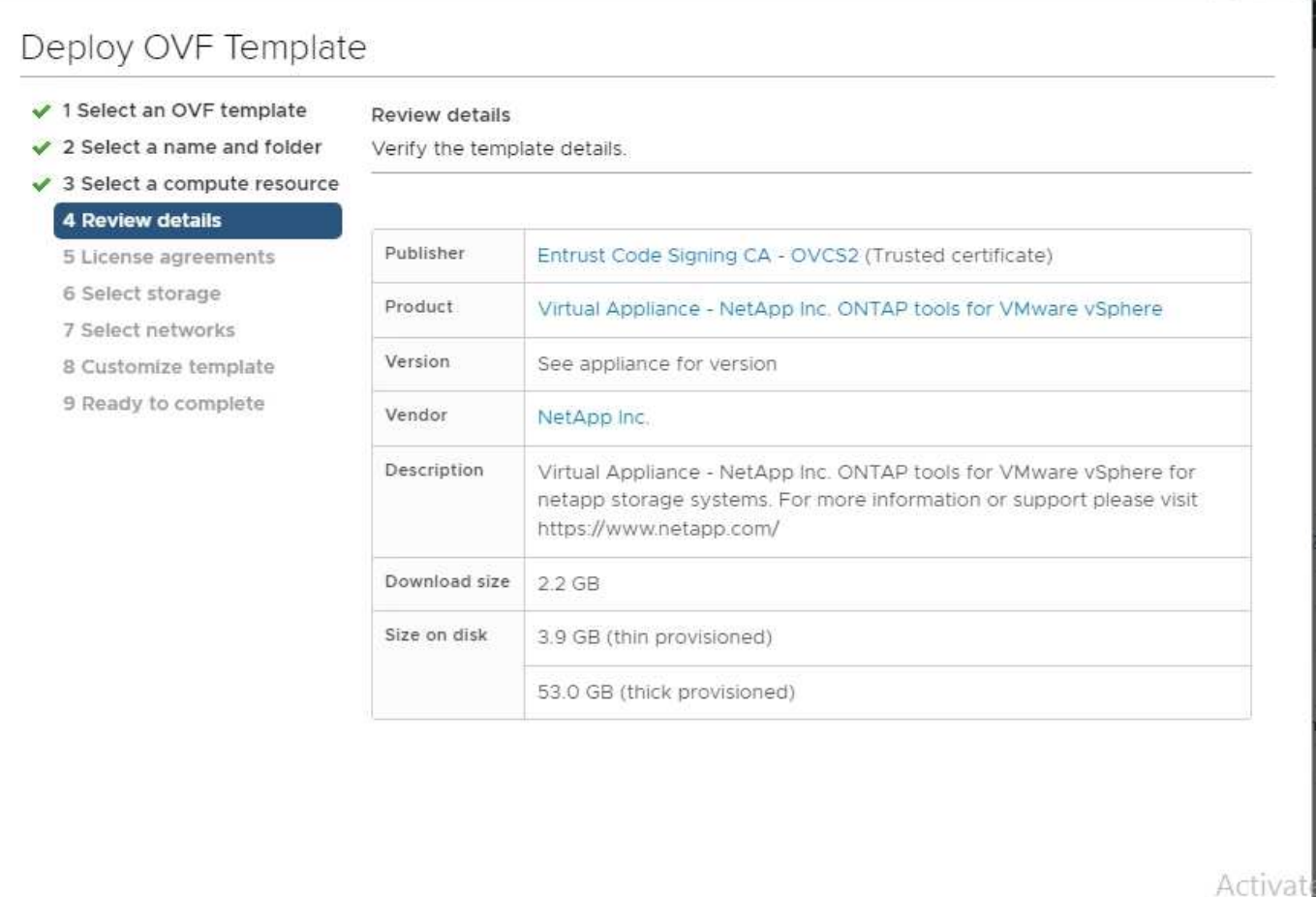

#### **Vérification de la signature des outils ONTAP ISO et SRA tar.gz**

NetApp partage son certificat de signature de code avec les clients sur la page de téléchargement du produit, ainsi que les fichiers zip du produit pour OTV-ISO et SRA.tgz.

CANCEL

**BACK** 

**NEXT** 

À partir du certificat de signature de code, les utilisateurs peuvent extraire la clé publique comme suit :

```
 #> openssl x509 -in <code-sign-cert, pem file> -pubkey -noout > <public-
key name>
Ensuite, la clé publique doit être utilisée pour vérifier la signature
pour iso et tgz produit zip comme ci-dessous :
```

```
 #> openssl dgst -sha256 -verify <public-key> -signature <signature-file>
<binary-name>
Exemple :
```
#> openssl x509 -in OTV\_ISO\_CERT.pem -pubkey -noout > OTV\_ISO.pub #> openssl dgst -sha256 -verify OTV ISO.pub -signature netapp-ontap-toolsfor-vmware-vsphere-9.12-upgrade-iso.sig netapp-ontap-tools-for-vmwarevsphere-9.12-upgrade.iso Verified OK => response

### <span id="page-4-0"></span>**Ports et protocoles**

La liste ci-dessous répertorie les ports et les protocoles requis permettant la communication entre les outils ONTAP pour le serveur VMware vSphere et d'autres entités telles que les systèmes de stockage géré, les serveurs et d'autres composants.

### **Ports entrants et sortants requis pour OTV**

Veuillez noter le tableau ci-dessous qui répertorie les ports entrants et sortants requis pour le bon fonctionnement des outils ONTAP. Il est important de s'assurer que seuls les ports mentionnés dans le tableau sont ouverts pour les connexions à partir de machines distantes, tandis que tous les autres ports doivent être bloqués pour les connexions à partir de machines distantes. Cela permet d'assurer la sécurité de votre système.

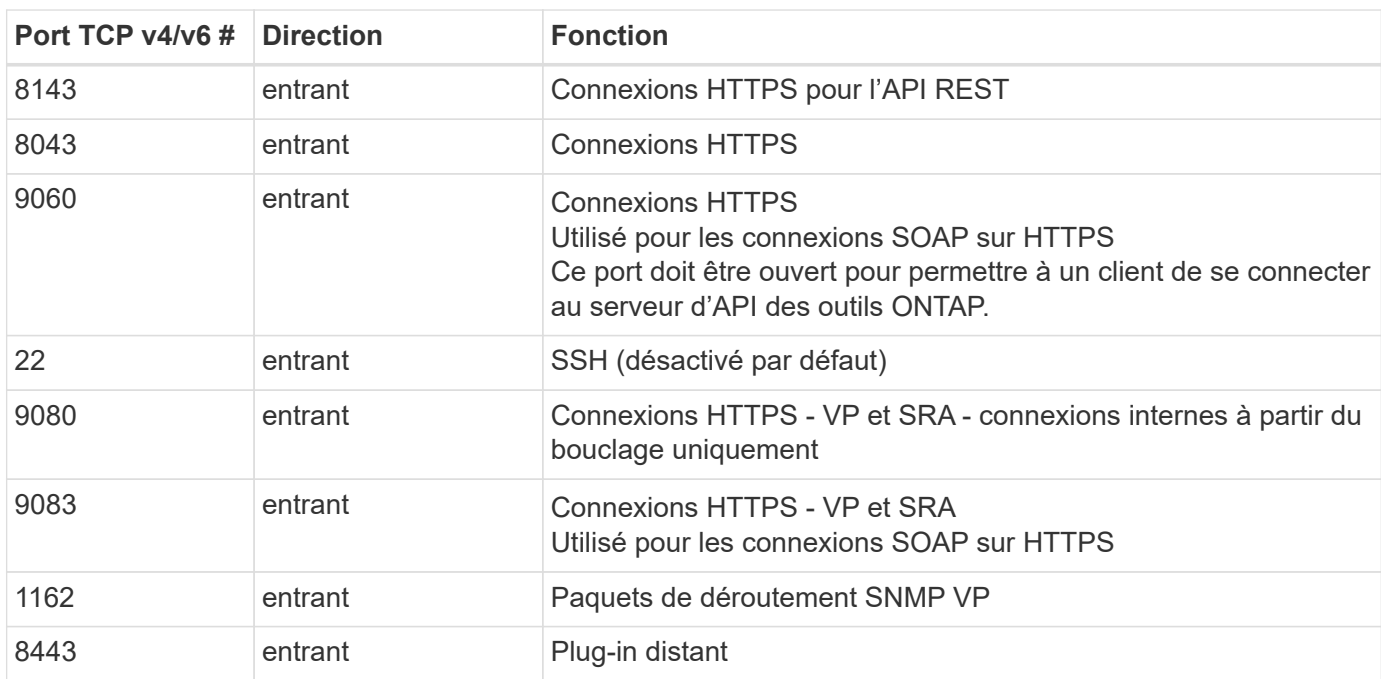

Le tableau suivant décrit les détails du port ouvert.

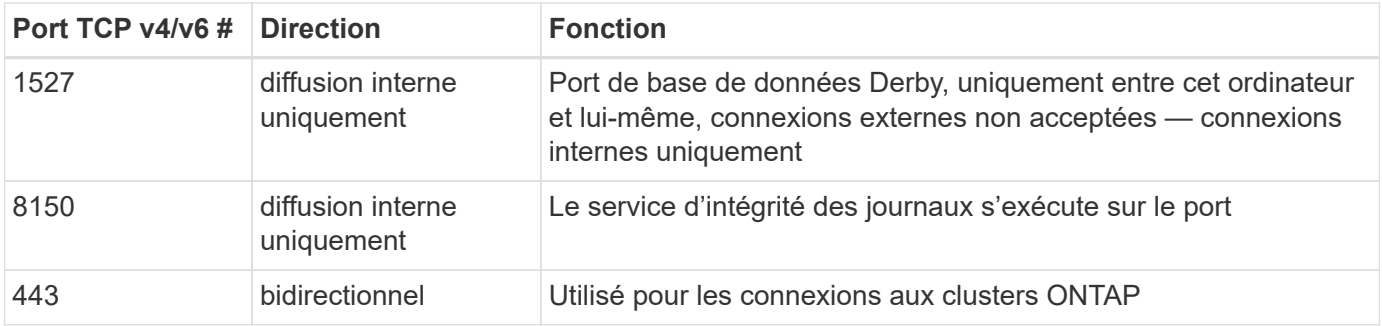

#### **Contrôle de l'accès à distance à la base de données Derby**

Les administrateurs peuvent accéder à la base de données derby à l'aide des commandes suivantes. Il est accessible via la machine virtuelle locale des outils ONTAP ainsi qu'un serveur distant en procédant comme suit :

```
java -classpath "/opt/netapp/vpserver/lib/*" org.apache.derby.tools.ij;
connect 'jdbc:derby://<OTV-
IP>:1527//opt/netapp/vpserver/vvoldb;user=<user>;password=<password>';
```
**exemple:**

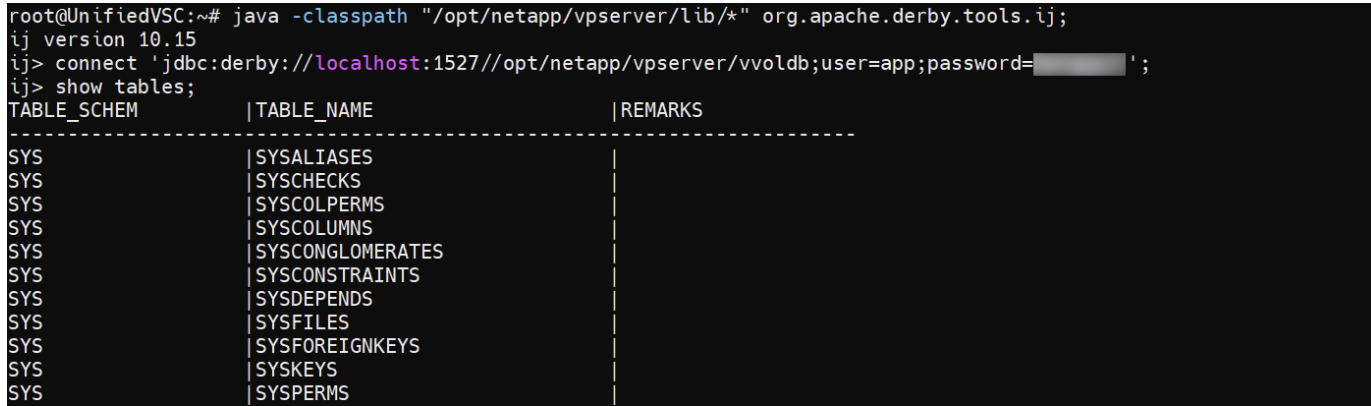

### <span id="page-5-0"></span>**Outils ONTAP pour les points d'accès VMware vSphere (utilisateurs)**

L'installation des outils ONTAP pour VMware vSphere crée et utilise trois types d'utilisateurs :

- 1. Utilisateur système : compte utilisateur root
- 2. Utilisateur de l'application : l'utilisateur administrateur, l'utilisateur maint et les comptes utilisateur db
- 3. Utilisateur de support : compte utilisateur diag

#### **1. Utilisateur du système**

L'utilisateur System(root) est créé par l'installation des outils ONTAP sur le système d'exploitation sous-jacent (Debian).

• Un utilisateur système par défaut "root" est créé sur Debian par l'installation des outils ONTAP. Sa valeur par défaut est désactivée et peut être activée ad hoc via la console « maint ».

### **2. Utilisateur de l'application**

L'utilisateur de l'application est nommé en tant qu'utilisateur local dans les outils ONTAP. Il s'agit d'utilisateurs créés dans l'application Outils ONTAP. Le tableau ci-dessous répertorie les types d'utilisateurs d'applications :

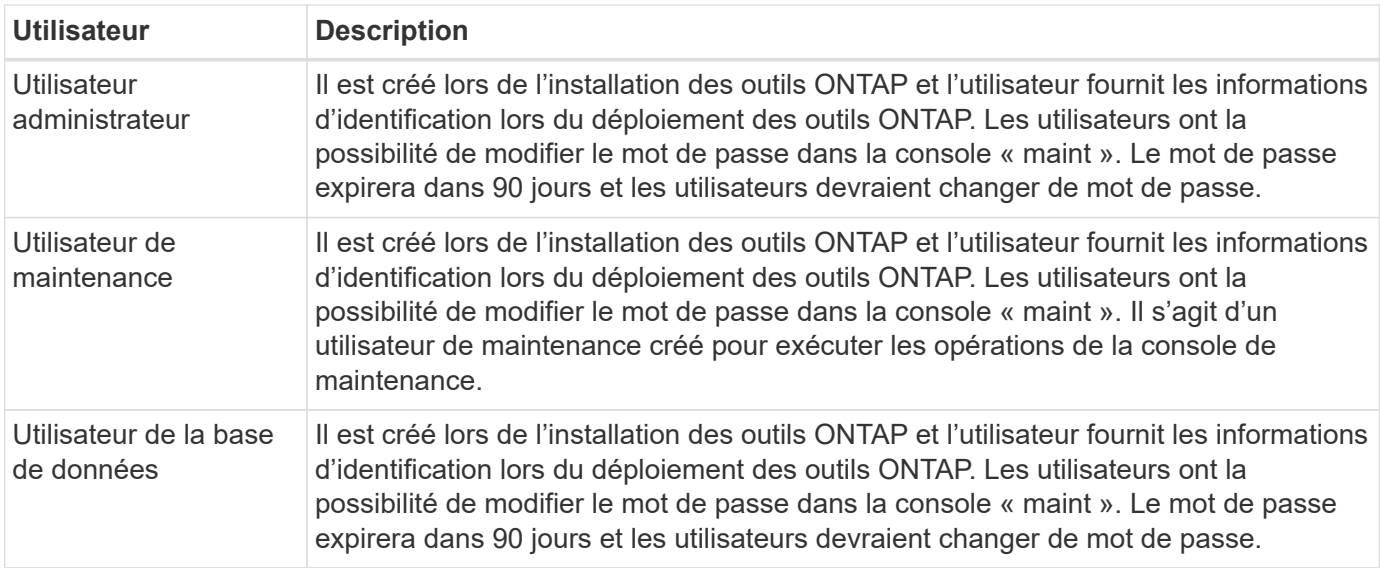

### **3. Support user(diag user)**

Lors de l'installation des outils ONTAP, un utilisateur du support est créé. Cet utilisateur peut accéder aux outils ONTAP en cas de problème ou de panne du serveur et collecter les journaux. Par défaut, cet utilisateur est désactivé, mais il peut être activé sur une base ad hoc via la console « maint ». Il est important de noter que cet utilisateur sera automatiquement désactivé après une certaine période.

## <span id="page-6-0"></span>**Authentification mutuelle TLS (basée sur un certificat)**

Les versions 9.7 et ultérieures de ONTAP prennent en charge les communications TLS mutuelles. Depuis les outils ONTAP pour VMware et vSphere 9.12, le protocole TLS mutuel est utilisé pour la communication avec les nouveaux clusters ajoutés (selon la version de ONTAP).

### **ONTAP**

Pour tous les systèmes de stockage précédemment ajoutés : lors d'une mise à niveau, tous les systèmes de stockage ajoutés font l'objet d'une fiabilité automatique et les mécanismes d'authentification basés sur des certificats sont configurés.

Comme dans la capture d'écran ci-dessous, la page de configuration du cluster affiche l'état d'authentification mutuelle TLS (Certificate Based Authentication), configurée pour chaque cluster.

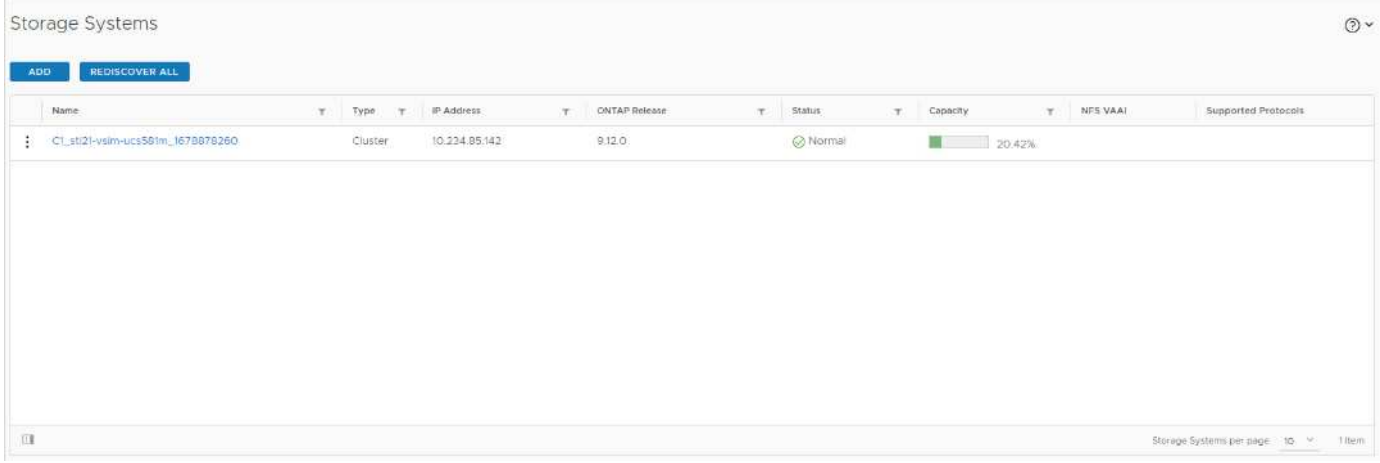

#### **Cluster Add**

Lors du workflow d'ajout de cluster, si le cluster ajouté prend en charge MTLS, MTLS sera configuré par défaut. L'utilisateur n'a pas besoin d'effectuer de configuration pour cela. La capture d'écran ci-dessous présente l'écran présenté à l'utilisateur lors de l'ajout d'un cluster.

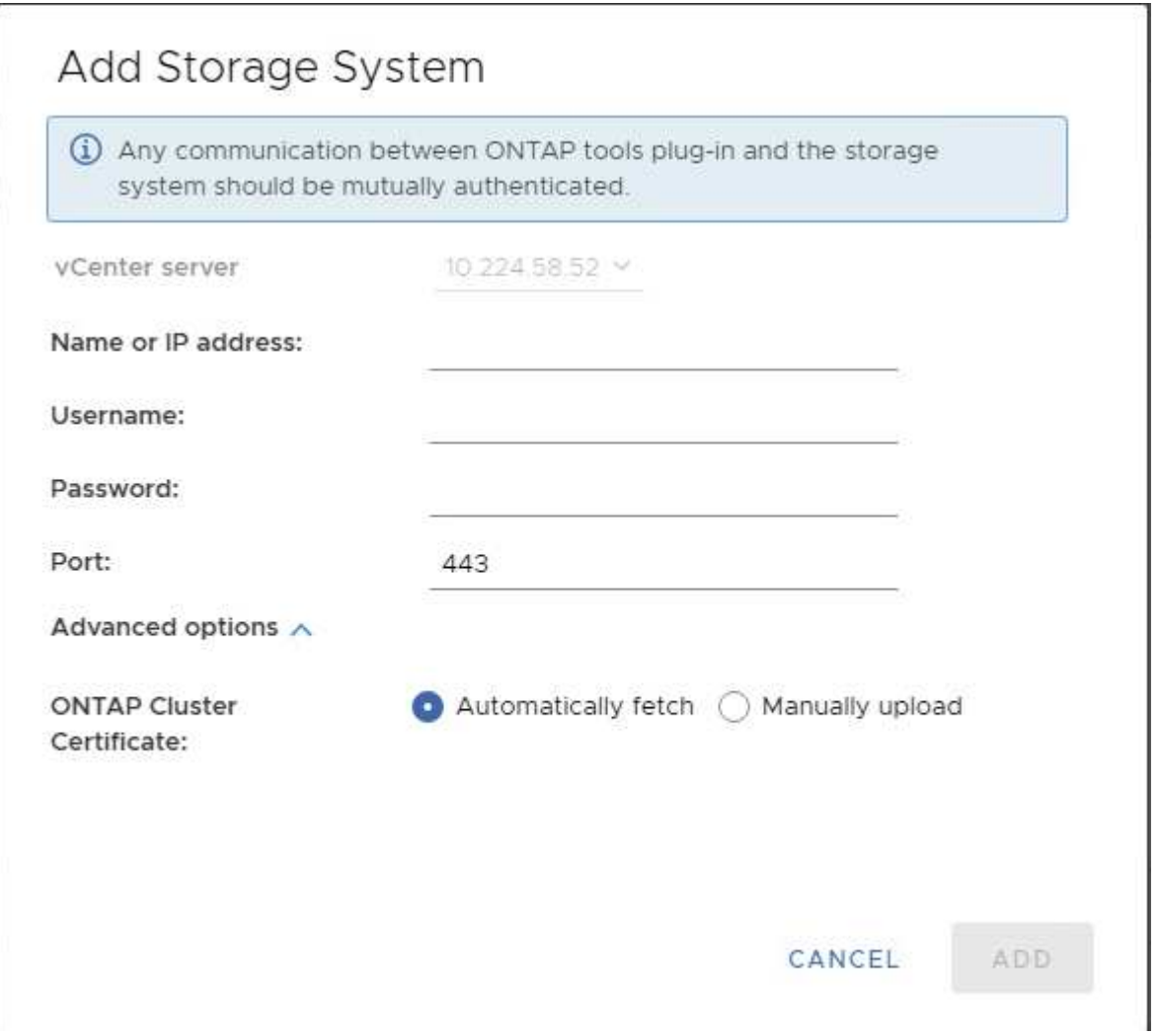

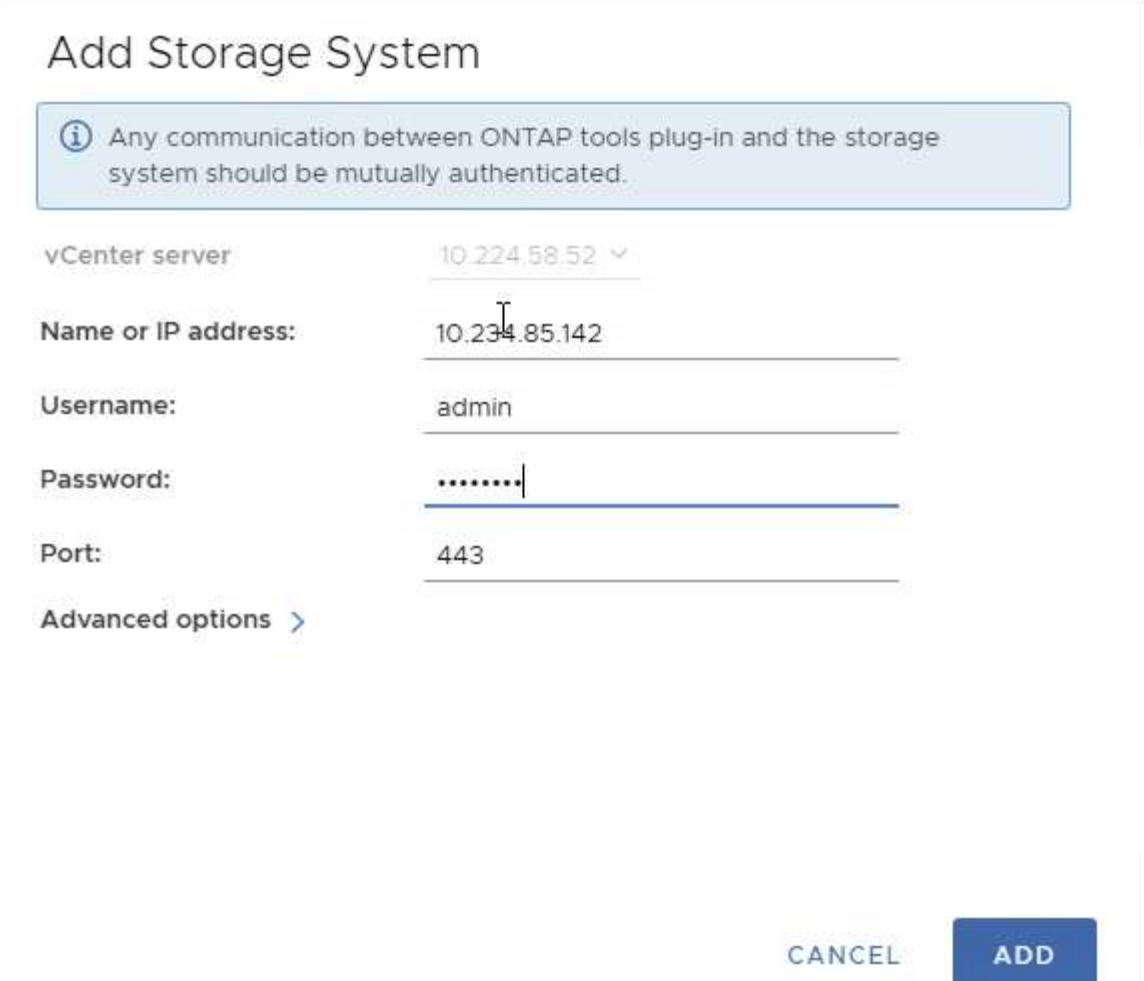

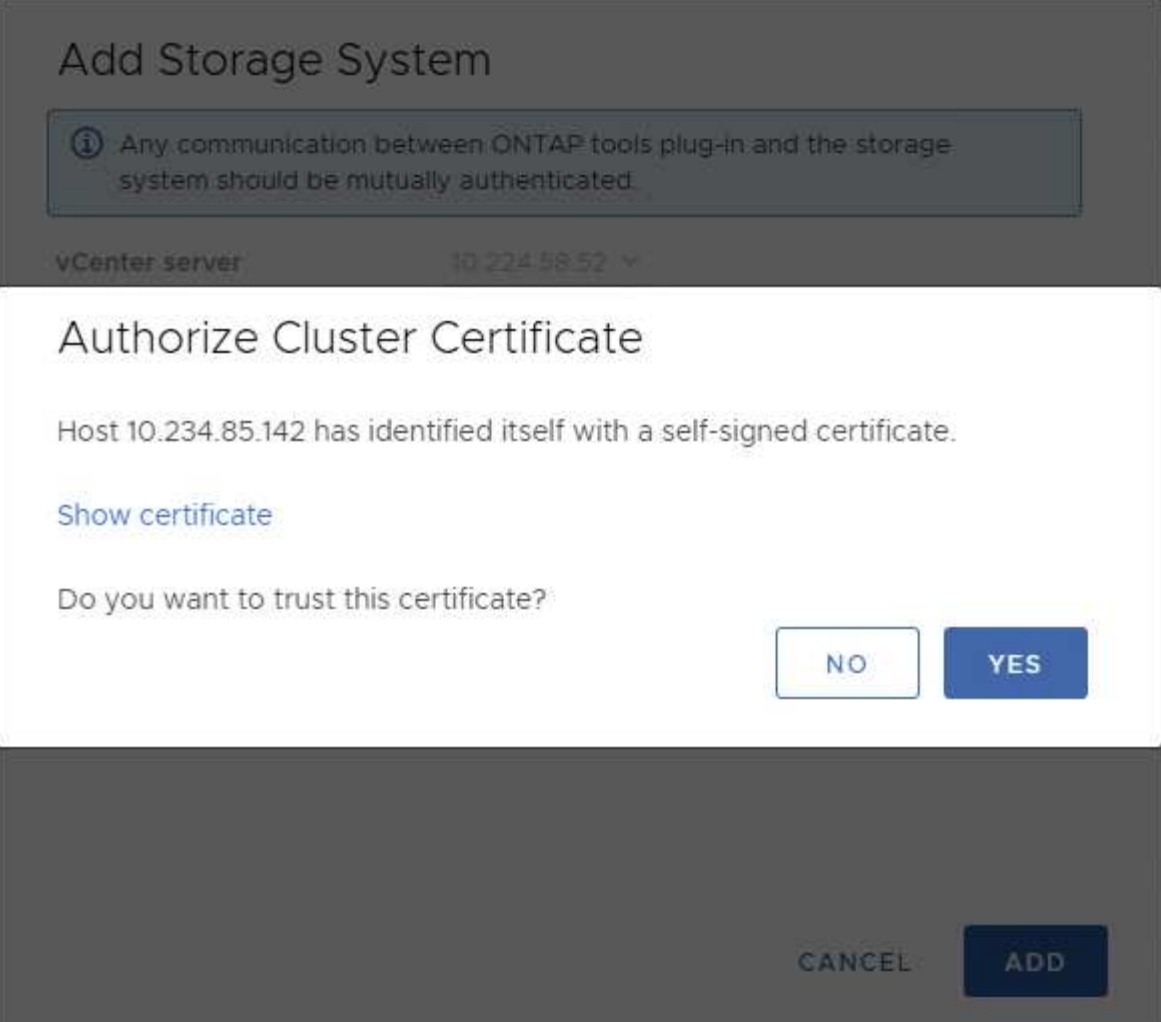

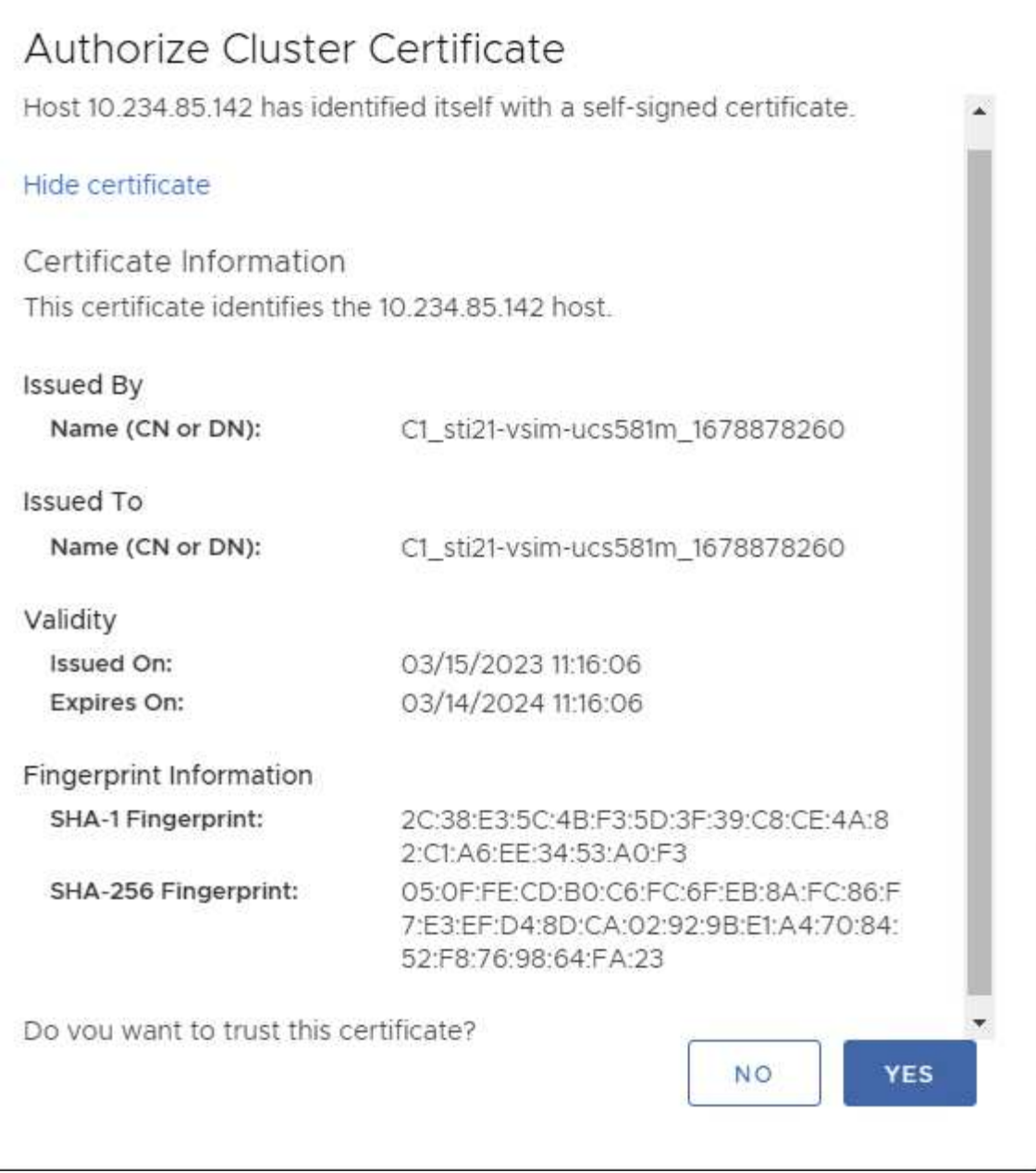

#### **Modification du cluster**

Lors de l'opération d'édition de cluster, il existe deux scénarios :

- Si le certificat ONTAP expire, l'utilisateur devra obtenir le nouveau certificat et le télécharger.
- Si le certificat OTV expire, l'utilisateur peut le régénérer en cochant la case.
	- *Générer un nouveau certificat client pour ONTAP.*

## Modify Storage System

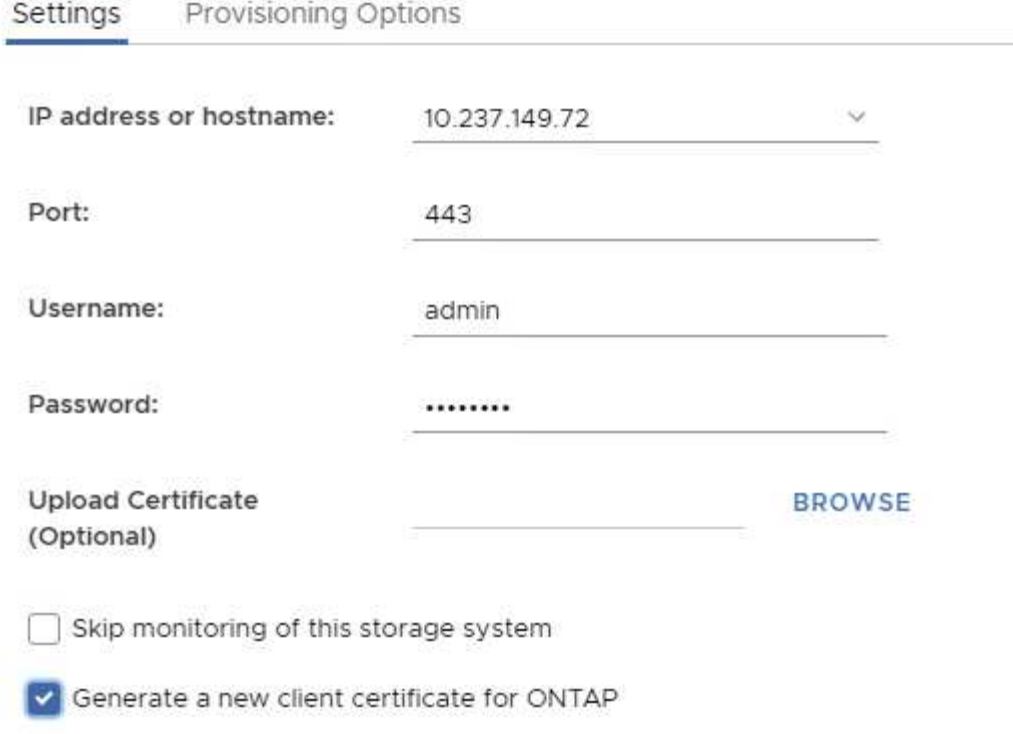

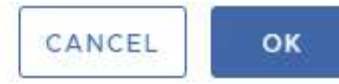

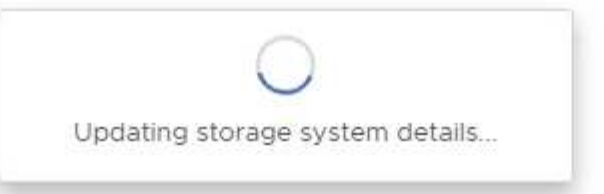

## <span id="page-12-0"></span>**Certificat HTTPS des outils ONTAP**

Par défaut, les outils ONTAP utilisent un certificat auto-signé automatiquement créé lors de l'installation pour sécuriser l'accès HTTPS à l'interface utilisateur Web. Les outils ONTAP offrent les fonctionnalités suivantes :

1. Régénérer le certificat HTTPS

Lors de l'installation des outils ONTAP, un certificat d'autorité de certification HTTPS est installé et le certificat est stocké dans le magasin de clés. L'utilisateur a la possibilité de régénérer le certificat HTTPS via la console maint.

Les options ci-dessus sont accessibles dans *maint* console en accédant à *'Configuration de l'application' → 'régénérer les certificats'.*

## <span id="page-12-1"></span>**Bannière de connexion**

La bannière de connexion suivante s'affiche lorsque l'utilisateur saisit un nom d'utilisateur

dans l'invite de connexion. Notez que SSH est désactivé par défaut et n'autorise que les connexions uniques lorsqu'elles sont activées à partir de la console de la machine virtuelle.

WARNING: Unauthorized access to this system is forbidden and will be prosecuted by law. By accessing this system, you agree that your actions may be monitored if unauthorized usage is suspected.

Une fois que l'utilisateur a terminé sa connexion via le canal SSH, le texte suivant s'affiche :

Linux UnifiedVSC 5.10.0-21-amd64 #1 SMP Debian 5.10.162-1 (2023-01-21) x86\_64

The programs included with the Debian GNU/Linux system are free software; the exact distribution terms for each program are described in the individual files in /usr/share/doc/\*/copyright.

Debian GNU/Linux comes with ABSOLUTELY NO WARRANTY, to the extent permitted by applicable law.

## <span id="page-13-0"></span>**Délai d'inactivité**

Pour empêcher tout accès non autorisé, un délai d'inactivité est défini, ce qui déconnecte automatiquement les utilisateurs inactifs pendant une certaine période pendant l'utilisation des ressources autorisées. Cela permet de garantir que seuls les utilisateurs autorisés peuvent accéder aux ressources et contribue à maintenir la sécurité.

- Par défaut, les sessions du client vSphere se ferment après 120 minutes d'inactivité, ce qui oblige l'utilisateur à se reconnecter pour reprendre à l'aide du client. Vous pouvez modifier la valeur du délai d'attente en modifiant le fichier webclient.properties. Vous pouvez configurer le délai d'expiration du client vSphere ["Configurez la valeur du délai d'expiration du client vSphere"](https://docs.vmware.com/en/VMware-vSphere/7.0/com.vmware.vsphere.vcenterhost.doc/GUID-975412DE-CDCB-49A1-8E2A-0965325D33A5.html)
- Les outils ONTAP ont un délai de déconnexion de session de l'interface de ligne de commande Web de 30 minutes.

### <span id="page-13-1"></span>**Nombre maximal de requêtes simultanées par utilisateur (protection de sécurité réseau :: Attaque DOS)**

Par défaut, le nombre maximal de requêtes simultanées par utilisateur est de 48. L'utilisateur root des outils ONTAP peut modifier cette valeur en fonction des besoins de son environnement. **Cette valeur ne doit pas être définie sur une valeur très élevée car cela fournit un mécanisme contre les attaques par déni de service (DOS).**

Les utilisateurs peuvent modifier le nombre maximal de sessions simultanées et d'autres paramètres pris en charge dans le fichier */opt/netapp/vscserver/etc/dofilterParams.json*.

Nous pouvons configurer le filtre en utilisant les paramètres suivants :

- *delayMS*: Le délai en millisecondes donné à toutes les demandes au-delà de la limite de taux avant qu'elles ne soient prises en compte. Donnez -1 pour rejeter simplement la demande.
- *étrangletMs*: Combien de temps pour attendre le sémaphore en mode asynchrone.
- *maxRequestMS* : durée d'exécution de cette requête.
- *ipWhitelist*: Une liste d'adresses IP séparées par des virgules qui ne seront pas à débit limité. (Il peut s'agir d'adresses IP vCenter, ESXi et SRA)
- *maxRequestsPerSec* : nombre maximal de requêtes provenant d'une connexion par seconde.

**Valeurs par défaut dans le fichier** *dofilterParams***:**

```
{"delayMs":"-1",
"throttleMs":"1800000",
"maxRequestMs":"300000",
"ipWhitelist":"10.224.58.52",
"maxRequestsPerSec":"48"}
```
### <span id="page-14-0"></span>**Configuration du protocole NTP (Network Time Protocol)**

Des problèmes de sécurité peuvent parfois se produire en raison de différences dans les configurations de l'heure du réseau. Il est important de s'assurer que tous les périphériques d'un réseau disposent de paramètres d'heure précis pour éviter de tels problèmes.

### **Appareil virtuel**

Vous pouvez configurer le ou les serveurs NTP à partir de la console de maintenance de l'appliance virtuelle. Les utilisateurs peuvent ajouter les détails du serveur NTP sous *System Configuration* ⇒ *Add New NTP Server* option

Par défaut, le service NTP est ntpd. Il s'agit d'un service hérité qui ne fonctionne pas bien pour les machines virtuelles dans certains cas.

### **Debian**

Sous Debian, l'utilisateur peut accéder au fichier /etc/ntp.conf pour obtenir des détails sur le serveur ntp.

### <span id="page-14-1"></span>**Stratégies de mot de passe**

Les utilisateurs qui déploient des outils ONTAP pour la première fois ou qui effectuent une mise à niveau vers la version 9.12 ou ultérieure devront suivre la stratégie de mot de passe robuste pour l'administrateur et les utilisateurs de base de données. Au cours du processus de déploiement, les nouveaux utilisateurs seront invités à entrer leurs mots de

passe. Pour les utilisateurs de brownfield qui effectuent une mise à niveau vers la version 9.12 ou ultérieure, l'option de suivre la stratégie de mot de passe fort sera disponible dans la console de maintenance.

- Une fois que l'utilisateur se connecte à la console maint, les mots de passe sont vérifiés par rapport au jeu de règles complexes et s'il n'est pas suivi, l'utilisateur est invité à les réinitialiser.
- La validité par défaut du mot de passe est de 90 jours et après 75 jours, l'utilisateur commence à recevoir la notification de modification du mot de passe.
- Il est nécessaire de définir un nouveau mot de passe à chaque cycle, le système ne prendra pas le dernier mot de passe comme nouveau mot de passe.
- Chaque fois qu'un utilisateur se connecte à la console maint, il vérifie les stratégies de mot de passe comme les captures d'écran ci-dessous avant de charger le menu principal :

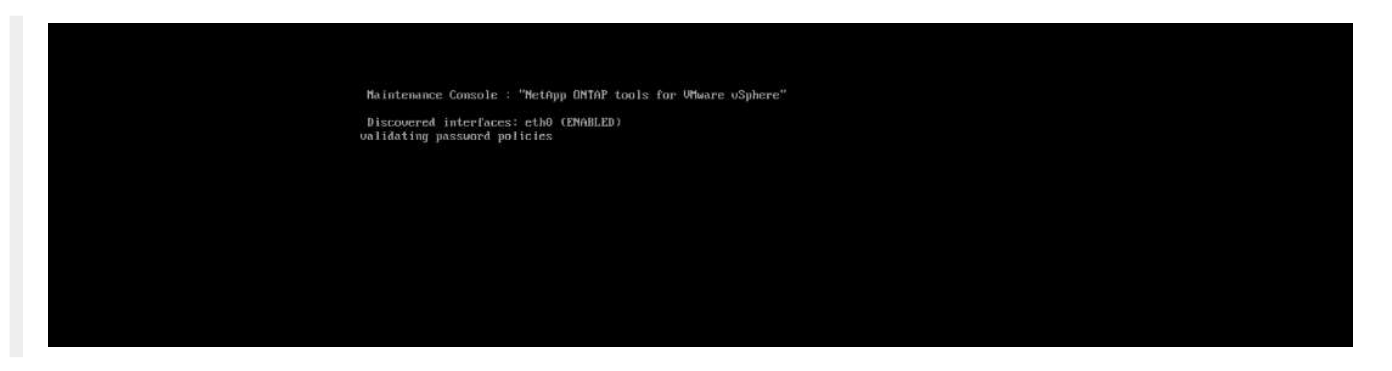

• S'il n'est pas trouvé en suivant la stratégie de mot de passe ou sa configuration de mise à niveau à partir des outils ONTAP 9.11 ou antérieurs. L'utilisateur verra alors l'écran suivant pour réinitialiser le mot de passe :

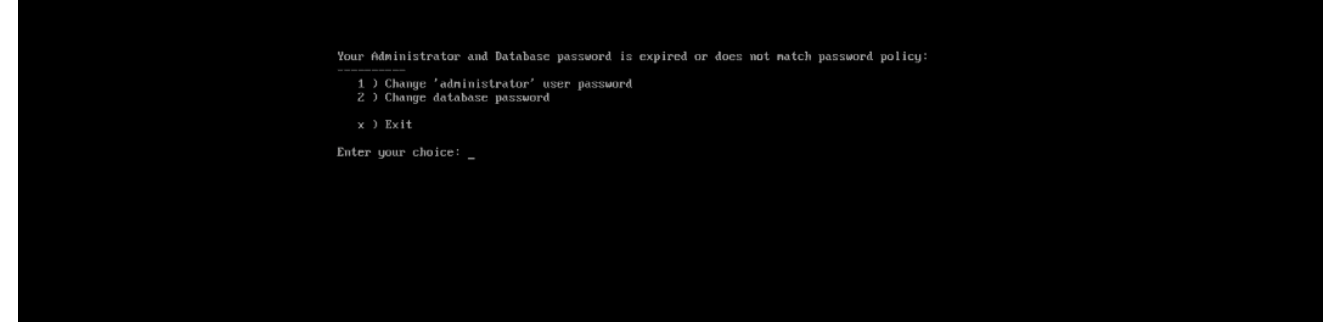

• Si l'utilisateur tente de définir un mot de passe faible ou donne à nouveau le dernier mot de passe, l'erreur suivante s'affiche :

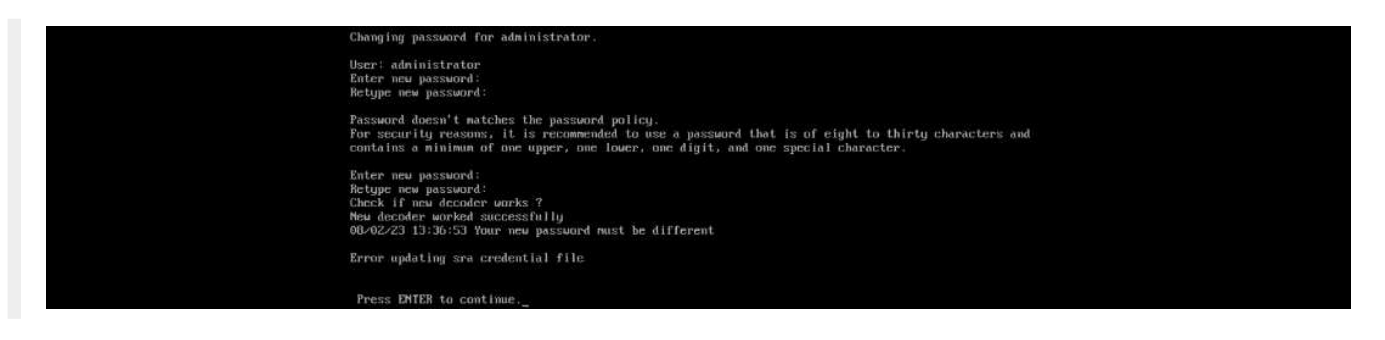

#### **Informations sur le copyright**

Copyright © 2024 NetApp, Inc. Tous droits réservés. Imprimé aux États-Unis. Aucune partie de ce document protégé par copyright ne peut être reproduite sous quelque forme que ce soit ou selon quelque méthode que ce soit (graphique, électronique ou mécanique, notamment par photocopie, enregistrement ou stockage dans un système de récupération électronique) sans l'autorisation écrite préalable du détenteur du droit de copyright.

Les logiciels dérivés des éléments NetApp protégés par copyright sont soumis à la licence et à l'avis de nonresponsabilité suivants :

CE LOGICIEL EST FOURNI PAR NETAPP « EN L'ÉTAT » ET SANS GARANTIES EXPRESSES OU TACITES, Y COMPRIS LES GARANTIES TACITES DE QUALITÉ MARCHANDE ET D'ADÉQUATION À UN USAGE PARTICULIER, QUI SONT EXCLUES PAR LES PRÉSENTES. EN AUCUN CAS NETAPP NE SERA TENU POUR RESPONSABLE DE DOMMAGES DIRECTS, INDIRECTS, ACCESSOIRES, PARTICULIERS OU EXEMPLAIRES (Y COMPRIS L'ACHAT DE BIENS ET DE SERVICES DE SUBSTITUTION, LA PERTE DE JOUISSANCE, DE DONNÉES OU DE PROFITS, OU L'INTERRUPTION D'ACTIVITÉ), QUELLES QU'EN SOIENT LA CAUSE ET LA DOCTRINE DE RESPONSABILITÉ, QU'IL S'AGISSE DE RESPONSABILITÉ CONTRACTUELLE, STRICTE OU DÉLICTUELLE (Y COMPRIS LA NÉGLIGENCE OU AUTRE) DÉCOULANT DE L'UTILISATION DE CE LOGICIEL, MÊME SI LA SOCIÉTÉ A ÉTÉ INFORMÉE DE LA POSSIBILITÉ DE TELS DOMMAGES.

NetApp se réserve le droit de modifier les produits décrits dans le présent document à tout moment et sans préavis. NetApp décline toute responsabilité découlant de l'utilisation des produits décrits dans le présent document, sauf accord explicite écrit de NetApp. L'utilisation ou l'achat de ce produit ne concède pas de licence dans le cadre de droits de brevet, de droits de marque commerciale ou de tout autre droit de propriété intellectuelle de NetApp.

Le produit décrit dans ce manuel peut être protégé par un ou plusieurs brevets américains, étrangers ou par une demande en attente.

LÉGENDE DE RESTRICTION DES DROITS : L'utilisation, la duplication ou la divulgation par le gouvernement sont sujettes aux restrictions énoncées dans le sous-paragraphe (b)(3) de la clause Rights in Technical Data-Noncommercial Items du DFARS 252.227-7013 (février 2014) et du FAR 52.227-19 (décembre 2007).

Les données contenues dans les présentes se rapportent à un produit et/ou service commercial (tel que défini par la clause FAR 2.101). Il s'agit de données propriétaires de NetApp, Inc. Toutes les données techniques et tous les logiciels fournis par NetApp en vertu du présent Accord sont à caractère commercial et ont été exclusivement développés à l'aide de fonds privés. Le gouvernement des États-Unis dispose d'une licence limitée irrévocable, non exclusive, non cessible, non transférable et mondiale. Cette licence lui permet d'utiliser uniquement les données relatives au contrat du gouvernement des États-Unis d'après lequel les données lui ont été fournies ou celles qui sont nécessaires à son exécution. Sauf dispositions contraires énoncées dans les présentes, l'utilisation, la divulgation, la reproduction, la modification, l'exécution, l'affichage des données sont interdits sans avoir obtenu le consentement écrit préalable de NetApp, Inc. Les droits de licences du Département de la Défense du gouvernement des États-Unis se limitent aux droits identifiés par la clause 252.227-7015(b) du DFARS (février 2014).

#### **Informations sur les marques commerciales**

NETAPP, le logo NETAPP et les marques citées sur le site<http://www.netapp.com/TM>sont des marques déposées ou des marques commerciales de NetApp, Inc. Les autres noms de marques et de produits sont des marques commerciales de leurs propriétaires respectifs.